# Mini-projet : réalisation d'un podomètre

### Alexandre FAYE-BEDRIN

#### Résumé

Ce mini-projet guidé a pour finalité la réalisation d'un système embarqué, plus précisément un podomètre.

### 1 Introduction

Afin de mesurer l'activité physique de personnes, pour estimer leur dépense énergétique et ainsi constituer des bases de données utiles à la recherche, on souhaite réaliser un podomètre (système embarqué qui compte les pas de la personne qui le porte).

En premier lieu, il serait nécessaire de concevoir, fabriquer et programmer un prototype, démontrant la faisabilité du projet.

On dispose pour cela de matériel de prototypage, à savoir :

- une carte Arduino Nano
- un accéléromètre ADXL335
- un adaptateur de carte microSD

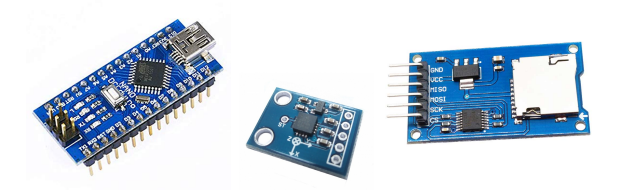

 $FIGURE 1 - Matériel$ 

# 2 Arduino et liaison série

L'Arduino Nano est une carte de développement au format réduit, qui dispose d'un microcontrôleur ATmega328. Elle est programmable, comme toutes les cartes signalées compatibles Arduino, au moyen de l'environnement de développement consacré (IDE Arduino).

Un programme Arduino (écrit en C++) est constitué d'au moins 2 procédures, setup et loop. La première est appelée une fois lors de l'initialisation de la carte, la seconde est ensuite exécutée en boucle.

#### 2.1 Utilisation basique

6

Le port série de la carte doit être initialisé avant toute utilisation, avec l'instruction Serial .begin informée de son taux de transfert en Bauds. On peut par la suite lire des données à l'aide de Serial .read et en envoyer au moyen de Serial . print et Serial . println. Un exemple d'utilisation de ces différentes méthodes est présenté dans le listing suivant :

```
1 int incoming Byte = 0; // pour stocker les données reçues
2
3 void setup () {
     Serial . begin (9600); // initialisation du port à 9600 Bauds
5 }
```

```
7 void loop() {
8 if (Serial available () > 0) { // vérification qu'on a des données à lire
\bullet incoming Byte = Serial read (); // lecture d'un octet de données
10
11 Serial.print ("J'ai regu : ");12 Serial . println (incoming Byte, DEC); // renvoi des données reques, on précise la
       base (DEC) pour le format des nombres
13 }
14 }
```
Listing  $1 -$  Exemple d'utilisation du port série

On pourra recopier ce listing (ou le récupérer dans le répertoire de partage de l'établissement), et le modifier, pour comprendre l'utilisation de ces méthodes. Des exemples plus complexes sont également disponibles dans l'IDE Arduino (menu Fichier→Exemples).

Pour utiliser le port série avec l'ordinateur, on pourra se servir du moniteur série présent dans l'IDE (menu Outils→Moniteur série ou bouton en haut à droite de la fenêtre).

### 2.2 Évènements

Les cartes Arduino peuvent réagir à tout évènement arrivant sur le port série. Pour cela, il existe plusieurs méthodes, et l'une d'entre elles est de dénit la méthode serialEvent comme dans le listing suivant :

```
1 String inputString = ""; // pour stocker les données reçues
2 bool string Complete = false; // pour indiquer que la ligne est complète
3
4 void serial Event () {
 5 while (Serial.available()) { // on vérifie qu'on a bien reçu des données
 6 char in Char = ( char ) Serial .read ( ) ;
7 in put String += inChar; // concaténation du caractère reçu à la ligne stockée
\overline{\textbf{s}} if (inChar == '\n') {
\mathfrak{s} st ring C omplete = true;
10 }
\begin{matrix} 11 & 1 \end{matrix}12 }
13
14 void setup () {
15 Serial.begin (9600); // initialisation du port à 9600 Bauds
16
17 in put String. reserve (200);
18 }
19
20 void loop() {
21 if (string Complete) {
22 Serial println ("Chaine reçue :");
23 Serial print (input String);
24 in put String = ""; // réinitialisation de la chaine
25 string Complete = false;
26 }
27 }
```
Listing 2 – Exemple d'utilisation des évènements série

De même que précédemment, on pourra se familiariser avec la méthode en modiant le code proposé.

#### 2.3 Traitement de chaînes de caractères

Il est possible de réaliser quelques opérations sur les chaînes de caractères au-delà de la concaténation : on peut, par exemple, les découper, les comparer, regarder seulement leur début, etc. Voici un exemple de traitement de chaîne et de transmission par port série :

```
1 void setup () {
2 Serial . begin (9600);
\overrightarrow{3} String chaine = "Ceci est une phrase.";
4 Serial.println(chaine);
5 String chaine 2 = chaine;
\circ Serial . println (chaine2);
7 chaine.toLowerCase();
```

```
\begin{array}{ccc} \text{s} & \text{s} & \text{Serial.println} \end{array}9 Serial.println(chaine2);
10 chaine.replace ("ceci", "cela");
11 if ( chaine . starts With (" c e l a " ) ) {
12 Serial.println (chaine.substring (0,10));
13 } e l s e {
14 Serial . println (chaine substring (10));
15 }
16 String a enlever = "une";
17 chaine2.remove(chaine2.indexOf(a_enlever), a_enlever.length());
18 chaine2.toUpperCase();
19 Serial.println(chaine2);
20 }
```
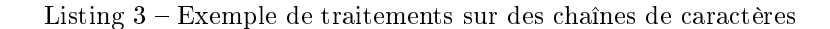

#### 2.4 Réalisation : un mini-shell

Un shell est l'interface s'un système d'exploitation. Bien qu'une carte Arduino n'en possède pas réellement, on peut développer un programme capable de reconnaître des actions demandées par l'utilisateur au moyen de commandes, et d'y répondre.

Une façon pour le shell de recevoir des instructions est de le faire sous la forme de commandes textuelles, qui peuvent accepter des arguments (texte séparé par des espaces et situé après).

Voici un exemple d'utilisation du shell présent dans Windows (appelé Invite de commande) :

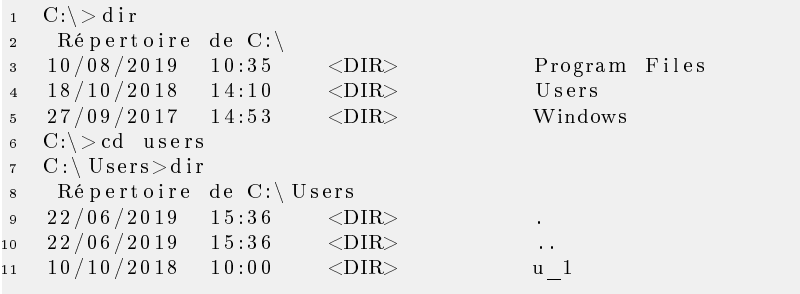

Listing  $4 -$  Session d'invite de commande Windows

On peut ici voir l'utilisation de 2 commandes, dir qui permet d'afficher la liste des fichiers présents dans un dossier et cd qui permet de se déplacer en prenant en argument le nom du prochain emplacement.

On propose ici la réalisation d'un shell capable de réaliser des traitements sur les chaînes de caractères à l'aide de commandes sur le port série de l'Arduino.

- Les commandes demandées sont les suivantes (mais on pourra en rajouter) :
- $\equiv$  lower : prend une chaîne en argument, la met en minuscule et l'affiche
- hello : affiche «Hello World! »
- $-$  help : affiche cette liste de commandes, sans expliquer en détail le fonctionnement
- $s$ to : si un argument est donné, le stocke dans la mémoire, sinon affiche la dernière chaîne stockée.
- sto rem : prend une chaîne en argument, et efface les occurrences de cette chaîne présentes dans ce qui est enregistré par sto
- $-$  upper : prend une chaîne en argument, la met en majuscule et l'affiche

### 3 Accéléromètre

L'accéléromètre ADXL335 est un modèle analogique assez répandu dans l'industrie. On peut le trouver monté sur une carte à circuit imprimé destinée aux loisirs et au prototypage, telle que nous avons à disposition.

La carte dispose de 5 ports annotés :

- 1. Alimentation (5V)
- 2. Masse
- 3. Sortie axe x

4. Sortie axe y

5. Sortie axe z

On reliera donc les broches 5V et masse de la carte à leur homologues présentes sur l'Arduino. Les sorties d'axe sont une tension image de l'accélération subie par l'accéléromètre. Elle est comprise entre 0V et 5V, et peut représenter des accélérations comprises entre −3g et 3g.

Pour observer des variations d'accélération en temps réel, on peut observer les valeurs d'un axe *via* le port série. On relie donc la sortie de l'axe  $x$  à l'entrée analogique A0 de l'Arduino, et on peut par exemple utiliser ce code :

```
1 void setup () {
2 Serial begin (9600); // initialisation du port série
3 Serial println ("Liaison série initialisée");
4 }
5
6 v oid l o o p ( ) {
7 Serial print ("Valeur : ");
8 Serial . println (analog Read (A0), 10); // affichage de la valeur récupérée en base
        10
9 delay(100); // attente de 100ms avant le prochain affichage
10 }
```
Listing  $5 - Affichage$  sur port série des valeurs issues de l'accéléromètre

En poursuivant, on pourra brancher les 2 autres sorties d'axes sur des entrées analogiques et ainsi connaître les 3 valeurs d'accélération simultanées. On réalisera le programme capable d'afficher ces 3 valeurs en même temps.

En faisant pivoter l'accéléromètre, on devrait voir varier les valeurs des sorties d'axe à cause de la gravité.

### 4 Lecteur de carte microSD

Ce lecteur permet à une carte Arduino d'effectuer une gestion des fichiers sur une carte microSD formatée en FAT ou FAT32. Il possède quelques limitations, et ne sait s'occuper que des fichiers ayant un nom au format DOS 8.3 (c'est-à-dire possédant un nom de 8 caractères au maximum, et une extension de nom de 3 caractères au plus, par exemple : patate26.txt).

Il est relié à la carte Arduino par un bus SPI, dont il n'est pas utile d'avoir les détails puisque la bibliothèque fournie dans l'IDE en fait abstraction.

On câblera entre les deux cartes comme suit :

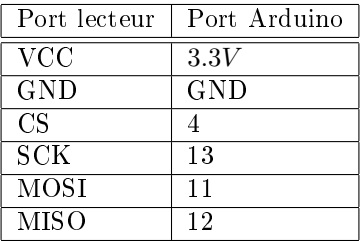

On pourra essayer différentes opérations sur les fichiers en s'inspirant de ce programme :

```
\#include <SD.h>
2
3 File myFile;
 4
5 void setup () {
\epsilon Serial begin (9600);
\sigma Serial print ("Initialisation de la carte SD...");
 8 i f ( ! SD. b e gi n ( 4 ) ) { // 4 c o r r e s p o n d à CS ( Chip S e l e c t )
 9 S e r i a l . p r i n t l n ( " é chec . " ) ;
10 while (1);
1112 Serial .println ("réussi!");
13 if (SD. exists("test.txt") {
14 Serial println ("le fichier existe déjà");
15 // si on v ou lait le supprimer (pour le vider), on utiliserait SD. remove
```

```
16 } e l s e {
17 Serial println ("le fichier n'existe pas encore");
18 }
19 // ouverture du fichier en mode écriture
20 // note : on ne peut ouvrir qu'un seul fichier à la fois
\texttt{myFile} = \texttt{SD.open}(" \texttt{test.txt", \texttt{FILE} \textbf{WRITE})};22 if (myFile) {
23 Serial.print ("Écriture de test.txt...");
24 myFile.println("test 1, 2, 3.");
25 // fermeture du fichier, essentiel pour enregistrer ses modifications
_{26} // si on veut l'en registrer sans le fermer, on pourra utiliser myFile.flush ()
27 myFile close ();
28 Serial . println ("fait");
29 } e l s e \{30 Serial println ("erreur lors de l'ouverture de test. txt");
31 }
32 // réouverture du fichier pour lecture:
33 myFile = SD. open ("test. txt^{\frac{1}{n}});
34 if (myFile) {
35 // on lit le fichier jusqu'à la fin :
36 while (myFile.available())
37 Serial write (myFile read ());
38 }
39 \qquad \qquad my File close ();
40 } e l s e {
41 Serial . println ("erreur lors de l'ouverture de test. txt");
42 }
43 }
```
Listing  $6 -$ Manipulation d'un fichier

On réalisera un programme capable d'enregistrer une fois des valeurs issues de l'accéléromètre, au format  $x,y,z$ , dans un fichier data.csv

## 5 Podomètre

On dispose à présent de tous les éléments nécessaires à la réalisation du podomètre.

#### 5.1 Partie Arduino

Au moyen des diérentes possibilités explorées dans les parties précédentes, on écrira un programme Arduino qui :

- toutes les 30ms, lit les données issues de l'accéléromètre et les ajoute dans un fichier de données sous la forme d'une ligne au format x,y,z
- reconnaît au moins deux commandes, nommées selon vos choix :
	- lecture du fichier de données
- suppression du fichier de données
- lorsque l'utilisateur entre une commande sur le port série, interrompt l'enregistrement des données

### 5.2 Récupération des données

Python est un langage qui dispose d'une extensive bibliothèque standard et communautaire. Son module pyserial permet d'utiliser les ports série de l'ordinateur, et en particulier pour communiquer avec une carte Arduino (un peu comme le moniteur série).

Voici un script d'exemple :

```
1 import serial
2 import serial tools list ports
3 print ("Liste des ports COM :")
   1 = list ((serial. tools. list\_ports.comports())5 print (*1, sep="\n\cdot n")\mathfrak s \mathfrak p = \mathtt{input}\left( "Entrez le nom du port COM à utiliser : ")
\tau f = open ("fichier.txt","wb") \# ouverture de fichier.txt en mode écriture binaire
8 with serial Serial (p, timeout=1) as ser: # un temps d'attente maximal d'une seconde
9 p r i n t ( " Port i n i t i a l i s é " )
10 \texttt{ser} \cdot \texttt{write(bytes(s+'' \n} \n} \n} \n}
```

```
Alexandre FAYE-BEDRIN 5 5 ENS Rennes
```

```
11 l=ser.readline ()
12 while \mathbf{I}:
13 print (1)14 f.write (1) \# enregistrement de la ligne reçue
1 = \text{ser} \cdot \text{readline}()
```
Listing 7 – Communication série en Python

Il devrait être possible de l'utiliser avec le mini-shell réalisé plus tôt, ainsi qu'avec le programme du podomètre.

On réalisera un programme qui récupérera automatiquement les données du podomètre sur l'ordinateur, puis videra la carte SD du podomètre afin de faire de la place pour de futurs enregistrements.

#### 5.3 Traitement des données

À ce point d'avancement, on peut récupérer les données d'accélération sur ordinateur, mais on ne sait toujours pas combien de pas ont été faits par le porteur.

On va devoir utiliser des techniques de traitement de signal pour arriver à ces fins.

La première étape est de charger les données en mémoire. Voici un script Python capable de charger correctement des données au bon format pour les traiter ensuite :

```
1 import numpy as np
2 import matplotlib . pyplot as plt
3
  f = "data.csv"5 data = np. loadtxt (f, dtype=int, delimit er=","). transpose ()
6 \# la variable data contient à présent les données
  plt . plot (data [0]) \# affichage d'une courbe, l'indice pourra varier de 0 à 2 (pour
       les 3 axes)
   plt . show()
```
#### Listing  $8 -$ Chargement et affichage de données

On voit que le signal est irrégulier, et on ne sait pas forcément à quel axe de l'accéléromètre la courbe correspond.

Une manière de le rendre un peu plus exploitable est de :

1. le recentrer

2. calculer sa norme à chaque instant

Pour cela, une bibliothèque est fournie. On pourra ajouter au script précédent :

```
1 from bibliotheque import *
2 ma=np . z e r o s ( data . shape )
3 for i in range (3):
       1 = moving \nmax[1] = moving \nmax[1] + 150 + on pourra changer
5 # ma contient la moyenne glissante, soit la moyenne sur un petit intervalle
6 v=f-ma # v contient à présent le signal recentré
  \n  p l t . p l o t ( data [0] )
s plt.plot(v[0])9 plt.plot (ma[0])_{10} plt.show()
11 norm=norm_acc ( v )
_{12} plt. plot (norm)
13 plt \text{show}()
```
On dispose à présent d'un signal qui ne dépend presque que des mouvements du porteur du podomètre. On peut remarquer qu'un pas de l'utilisateur correspond à un pic du signal, il suffirait donc de détecter ces pics pour connaître l'instant et le nombre des pas.

Une méthode a été conçue spécifiquement pour connaître l'emplacement de pics d'un signal : il s'agit de la dilatation.

La dilatation est une transformation du signal qui consiste à prendre, en chaque point, le maximum du signal sur l'intervalle environnant.

Une fonction de dilatation est fournie dans la bibliothèque sous le nom de dilate .

On peut l'utiliser comme suit :

```
1 norm_dil=dilate (norm, 5) \# 5 est le nombre de points pris en compte pour le maximum
2 \# à changer pour un meilleur résultat
\frac{1}{3} plt. plot (norm, label="norme")
4 plt. plot (norm\_dil, label="dilatation")<br>5 plt.show()
    plt .show()6 pas = []
\frac{1}{7} for i in range (len (norm)):
\begin{array}{ccc} \text{s} & \text{if norm} \text{[} \text{i} \text{]} = \text{norm} \text{d} \text{ii} \text{[} \text{i} \text{] :} \end{array}9 \qquad \qquad pas . append (1)10 e l s e :
11 pas . append (0)
12 plt.plot(pas)
_{13} plt \text{show}()
```
À présent, la liste pas contient les instants où le porteur a effectué un pas. Pour éviter de compter des pas alors que l'utilisateur ne bouge pas, on pourrait dénir un seuil au-dessus duquel le signal doit être pour qu'un pas soit détecté. On peut calculer le nombre de pas total à partir de cette liste, et l'afficher.

Le système est maintenant fonctionnel, il faut effectuer des essais pour s'assurer que tous les paramètres sont bien choisis.